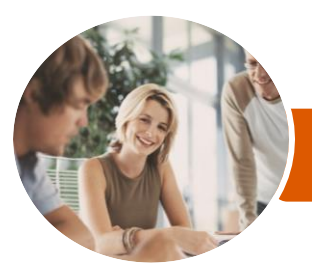

**INFOCUS COURSEWARE**

# Microsoft PowerPoint 2016

Level 2 (with Challenge Exercises)

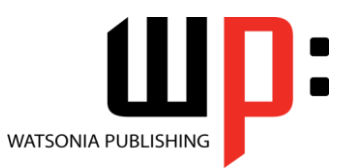

Product Code: INF1662

ISBN: 978-1-925349-90-0

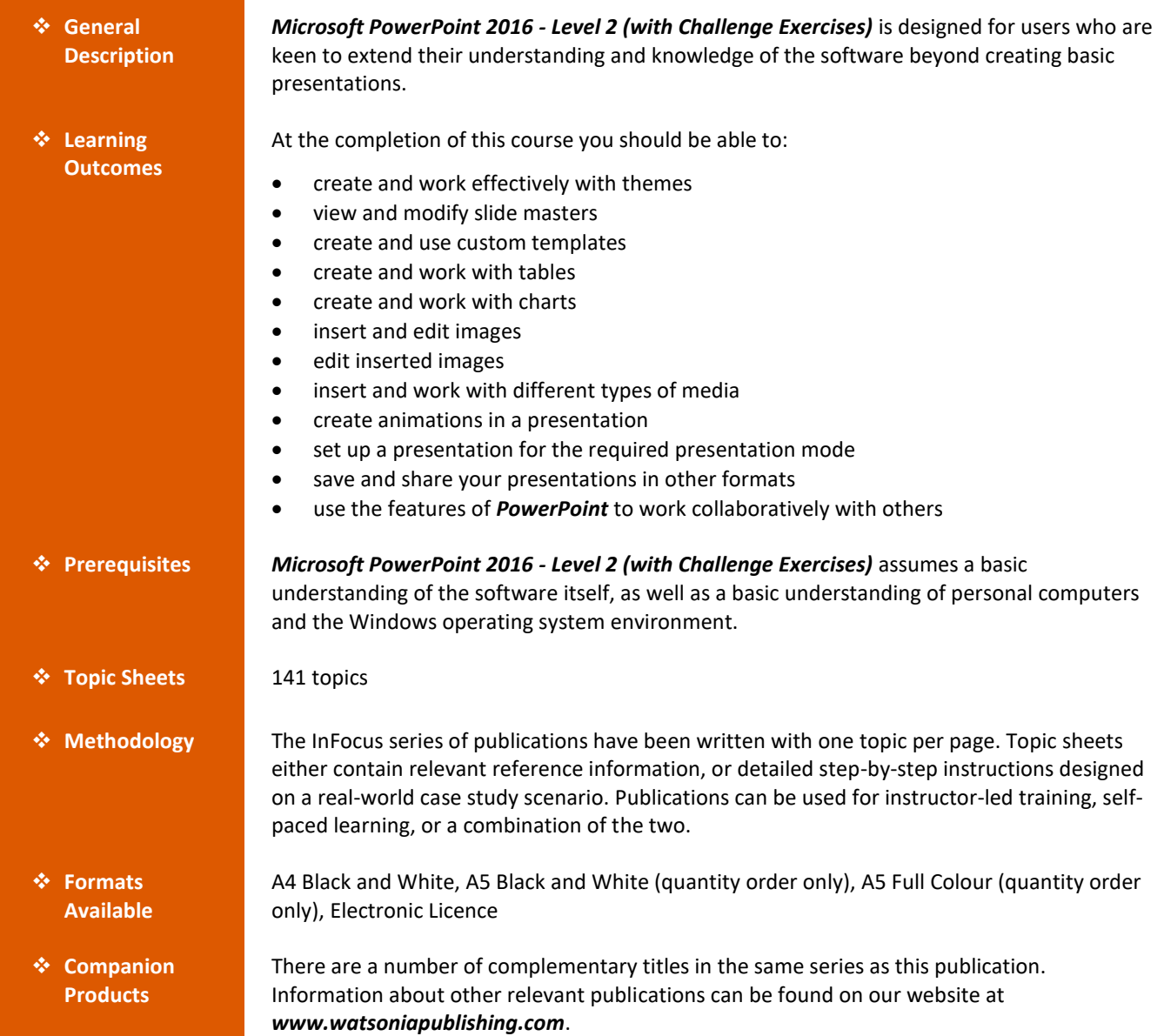

*This information sheet was produced on Tuesday, October 03, 2017 and was accurate at the time of printing. Watsonia Publishing reserves its right to alter the content of the above courseware without notice.*

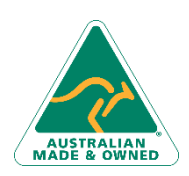

47 Greenaway Street Bulleen VIC 3105 Australia ABN 64 060 335 748

Phone: (+61) 3 9851 4000 Fax: (+61) 3 9851 4001 [info@watsoniapublishing.com](mailto:info@watsoniapublishing.com) [www.watsoniapublishing.com](http://www.watsoniapublishing.com/)

## Product Information

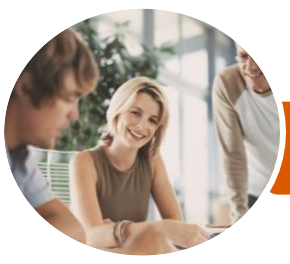

**INFOCUS COURSEWARE**

# Microsoft PowerPoint 2016

Level 2 (with Challenge Exercises)

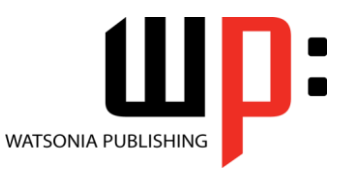

Product Code: INF1662

#### ISBN: 978-1-925349-90-0

#### **Contents**

#### **Themes**

Understanding Themes Applying a Theme Changing the Theme Colours Creating Custom Theme Colours Changing the Theme Fonts Changing the Slide Background Saving a Customised Theme Using a Customised Theme Deleting a Customised Theme Challenge Exercise Challenge Exercise Sample

#### **Slide Masters**

Understanding Slide Masters Viewing the Slide Master Changing the Master Font Modifying Bullets Inserting an Image Applying Slide Transitions to the Slide Master Inserting Slide Numbers Creating Custom Slide Layouts Modifying Slide Layouts Challenge Exercise Challenge Exercise Sample

#### **Templates**

Understanding Templates Setting a Custom Templates Location Using an Existing Template Creating a Template From a Template Saving a Custom Template Creating a Template From a Theme Modifying a Template Using a Custom Template Challenge Exercise Challenge Exercise Sample

#### **Tables**

Inserting a Table Using the Ribbon Inserting Rows and Columns Applying a Table Style Merging and Splitting Cells Adjusting Column Widths Adjusting Row Heights Resizing and Positioning a Table Formatting Table Data

Aligning Table Data Applying Borders Applying Shading Challenge Exercise Challenge Exercise Sample

#### **Charts**

Understanding Charts Inserting a Chart Using the Ribbon Changing the Chart Type Chart Elements Using Quick Layouts Understanding Chart Buttons Changing the Layout of Chart Elements Applying a Chart Style Understanding the Chart Format Panes Formatting Chart Elements Editing a Data Series Hiding Data Series Working With Pie Charts Challenge Exercise Challenge Exercise Sample

#### **Images**

Understanding Pictures Understanding Online Pictures Working With PowerPoint Designer Inserting a Picture From File Inserting an Online Picture Resizing an Image Positioning an Image Rotating and Flipping Images Inserting a Screenshot Inserting a Screen Clip Creating a Photo Album Challenge Exercise Challenge Exercise Sample

#### **Enhancing Images**

Understanding Picture Enhancements The Format Picture Pane Removing an Image Background Applying Colour Corrections Recolouring an Image Applying a Picture Style Applying Picture Effects

Phone: (+61) 3 9851 4000 Fax: (+61) 3 9851 4001 [info@watsoniapublishing.com](mailto:info@watsoniapublishing.com) [www.watsoniapublishing.com](http://www.watsoniapublishing.com/) Applying Artistic Effects Cropping an Image Challenge Exercise Challenge Exercise Sample

#### **Media and Action Buttons**

Understanding Media in PowerPoint Inserting an Online Video Inserting an Audio Clip Formatting Media Clips Editing Audio Clips Optimising and Compressing Media Understanding Action Buttons Inserting Action Buttons Challenge Exercise Challenge Exercise Sample

#### **Animations and Transitions**

Understanding Animation Animating Text Animating Objects Applying Multiple Effects Applying Motion Paths The Animation Pane Setting the Timing Animating SmartArt Graphics Using Slide Transitions Challenge Exercise Challenge Exercise Sample

#### **Setting Up the Show**

About Self Running Presentations Recording a Slide Show Setting Up a Self Running Presentation Rehearsing Timings Setting Up a Speaker-Led Show Creating a Custom Show Understanding Presenter View Using Presenter View Challenge Exercise Challenge Exercise Sample

#### **Saving and Sharing Presentations**

Packaging Presentations for CD Saving a Presentation as a PDF Document Saving a Presentation as a Video Sending a Presentation via Email Presenting a Slide Show Online

### Product Information

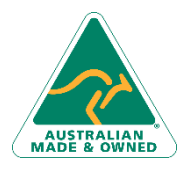

47 Greenaway Street Bulleen VIC 3105 Australia ABN 64 060 335 748

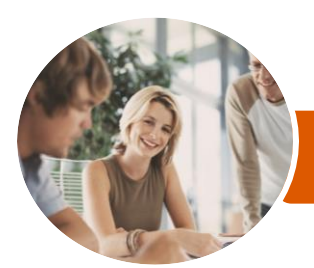

Microsoft PowerPoint 2016

Level 2 (with Challenge Exercises)

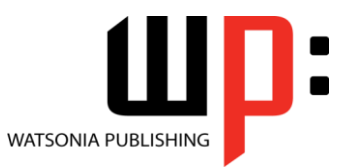

**INFOCUS COURSEWARE**

Product Code: INF1662

ISBN: 978-1-925349-90-0

Saving to a Storage Device Challenge Exercise Challenge Exercise Sample

#### **Working Collaboratively**

Co-Authoring Documents Saving to OneDrive Sharing Presentations Opening Shared Presentations Challenge Exercise Challenge Exercise Workspace

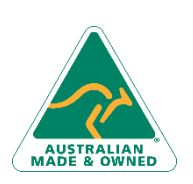

47 Greenaway Street Bulleen VIC 3105 Australia ABN 64 060 335 748

Phone: (+61) 3 9851 4000 Fax: (+61) 3 9851 4001 [info@watsoniapublishing.com](mailto:info@watsoniapublishing.com) [www.watsoniapublishing.com](http://www.watsoniapublishing.com/)

## Product Information